# Old Company Name in Catalogs and Other Documents

On April 1<sup>st</sup>, 2010, NEC Electronics Corporation merged with Renesas Technology Corporation, and Renesas Electronics Corporation took over all the business of both companies. Therefore, although the old company name remains in this document, it is a valid Renesas Electronics document. We appreciate your understanding.

Renesas Electronics website: http://www.renesas.com

April 1st, 2010 Renesas Electronics Corporation

Issued by: Renesas Electronics Corporation (http://www.renesas.com)

Send any inquiries to http://www.renesas.com/inquiry.

#### **Notice**

- 1. All information included in this document is current as of the date this document is issued. Such information, however, is subject to change without any prior notice. Before purchasing or using any Renesas Electronics products listed herein, please confirm the latest product information with a Renesas Electronics sales office. Also, please pay regular and careful attention to additional and different information to be disclosed by Renesas Electronics such as that disclosed through our website.
- 2. Renesas Electronics does not assume any liability for infringement of patents, copyrights, or other intellectual property rights of third parties by or arising from the use of Renesas Electronics products or technical information described in this document. No license, express, implied or otherwise, is granted hereby under any patents, copyrights or other intellectual property rights of Renesas Electronics or others.
- 3. You should not alter, modify, copy, or otherwise misappropriate any Renesas Electronics product, whether in whole or in part.
- 4. Descriptions of circuits, software and other related information in this document are provided only to illustrate the operation of semiconductor products and application examples. You are fully responsible for the incorporation of these circuits, software, and information in the design of your equipment. Renesas Electronics assumes no responsibility for any losses incurred by you or third parties arising from the use of these circuits, software, or information.
- 5. When exporting the products or technology described in this document, you should comply with the applicable export control laws and regulations and follow the procedures required by such laws and regulations. You should not use Renesas Electronics products or the technology described in this document for any purpose relating to military applications or use by the military, including but not limited to the development of weapons of mass destruction. Renesas Electronics products and technology may not be used for or incorporated into any products or systems whose manufacture, use, or sale is prohibited under any applicable domestic or foreign laws or regulations.
- 6. Renesas Electronics has used reasonable care in preparing the information included in this document, but Renesas Electronics does not warrant that such information is error free. Renesas Electronics assumes no liability whatsoever for any damages incurred by you resulting from errors in or omissions from the information included herein.
- 7. Renesas Electronics products are classified according to the following three quality grades: "Standard", "High Quality", and "Specific". The recommended applications for each Renesas Electronics product depends on the product's quality grade, as indicated below. You must check the quality grade of each Renesas Electronics product before using it in a particular application. You may not use any Renesas Electronics product for any application categorized as "Specific" without the prior written consent of Renesas Electronics. Further, you may not use any Renesas Electronics product for any application for which it is not intended without the prior written consent of Renesas Electronics. Renesas Electronics shall not be in any way liable for any damages or losses incurred by you or third parties arising from the use of any Renesas Electronics product for an application categorized as "Specific" or for which the product is not intended where you have failed to obtain the prior written consent of Renesas Electronics. The quality grade of each Renesas Electronics product is "Standard" unless otherwise expressly specified in a Renesas Electronics data sheets or data books, etc.
	- "Standard": Computers; office equipment; communications equipment; test and measurement equipment; audio and visual equipment; home electronic appliances; machine tools; personal electronic equipment; and industrial robots.
	- "High Quality": Transportation equipment (automobiles, trains, ships, etc.); traffic control systems; anti-disaster systems; anticrime systems; safety equipment; and medical equipment not specifically designed for life support.
	- "Specific": Aircraft; aerospace equipment; submersible repeaters; nuclear reactor control systems; medical equipment or systems for life support (e.g. artificial life support devices or systems), surgical implantations, or healthcare intervention (e.g. excision, etc.), and any other applications or purposes that pose a direct threat to human life.
- 8. You should use the Renesas Electronics products described in this document within the range specified by Renesas Electronics, especially with respect to the maximum rating, operating supply voltage range, movement power voltage range, heat radiation characteristics, installation and other product characteristics. Renesas Electronics shall have no liability for malfunctions or damages arising out of the use of Renesas Electronics products beyond such specified ranges.
- 9. Although Renesas Electronics endeavors to improve the quality and reliability of its products, semiconductor products have specific characteristics such as the occurrence of failure at a certain rate and malfunctions under certain use conditions. Further, Renesas Electronics products are not subject to radiation resistance design. Please be sure to implement safety measures to guard them against the possibility of physical injury, and injury or damage caused by fire in the event of the failure of a Renesas Electronics product, such as safety design for hardware and software including but not limited to redundancy, fire control and malfunction prevention, appropriate treatment for aging degradation or any other appropriate measures. Because the evaluation of microcomputer software alone is very difficult, please evaluate the safety of the final products or system manufactured by you.
- 10. Please contact a Renesas Electronics sales office for details as to environmental matters such as the environmental compatibility of each Renesas Electronics product. Please use Renesas Electronics products in compliance with all applicable laws and regulations that regulate the inclusion or use of controlled substances, including without limitation, the EU RoHS Directive. Renesas Electronics assumes no liability for damages or losses occurring as a result of your noncompliance with applicable laws and regulations.
- 11. This document may not be reproduced or duplicated, in any form, in whole or in part, without prior written consent of Renesas Electronics.
- 12. Please contact a Renesas Electronics sales office if you have any questions regarding the information contained in this document or Renesas Electronics products, or if you have any other inquiries.
- (Note 1) "Renesas Electronics" as used in this document means Renesas Electronics Corporation and also includes its majorityowned subsidiaries.
- (Note 2) "Renesas Electronics product(s)" means any product developed or manufactured by or for Renesas Electronics.

# RENESAS APPLICATION NOTE

# **HEW**

# Embedded C Programming II (ECProgramII)

## **Introduction**

In this second part of the application note, it will emphasize on "how-to". Examples on access of peripherals and external memory are provided to give programmers another perspective of programming in embedded environment.

The examples used will be based on High-performance Embedded Workshop (HEW) Version 2 (SLP/TINY C Compiler version 5.0), and H8 SLP & H8/300H are used as the targets for explanation. However this explained fundamental concept would be applicable to other compilers and MCU series.

#### **Target**

All

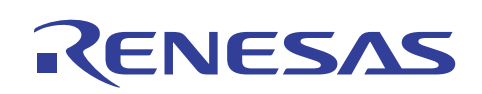

**HEW Embedded C Programming II (ECProgramII)** 

#### **Contents**

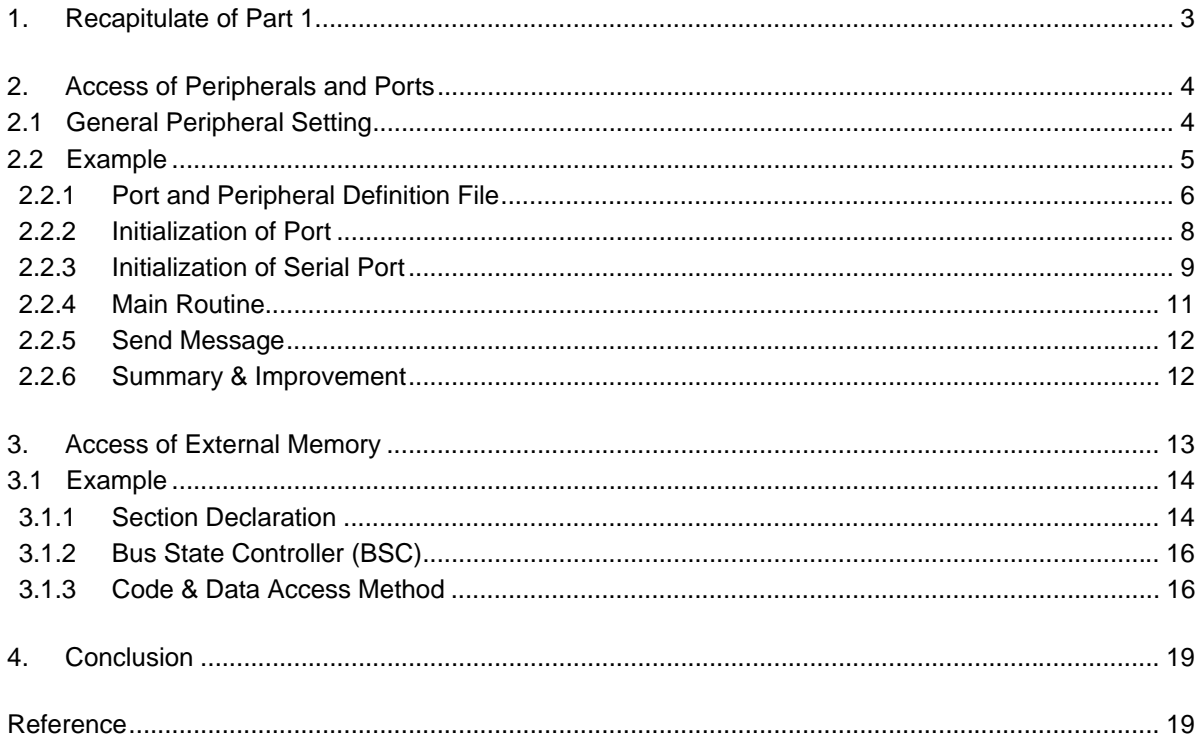

# RENESAS

**HEW Embedded C Programming II (ECProgramII)** 

#### **1. Recapitulate of Part 1**

The topics covered in "Embedded C Programming I" are:

- Generated C files and sections of HEW.
- Effect of C initialization on each variable characteristics and storage areas
- Utilization of Stack and Heap.
- Usage of preprocessor directives (Macro, conditional compilation and etc).
- Usage of Extended functions (Pragma, intrinsic functions and etc).
- Usage of available library.
- Effect of a function call on the stack and registers.
- Management of section by HEW.
- Comparison of similar operation.
- Information on flow of project compilation, linking and debugging.
- Suggested programming techniques.

In this second part of Embedded C programming, the emphasis is on how to control the embedded microcontroller unit (MCU), to access peripherals, ports and external memory.

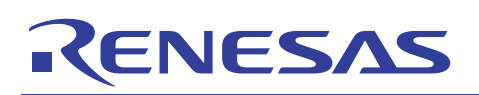

#### **HEW Embedded C Programming II (ECProgramII)**

#### **2. Access of Peripherals and Ports**

A microcontroller unit (MCU) contains the main processor core and other different peripherals to fulfill an application needs. Thus the characteristics of each peripheral may not be similar in different MCU.

- Timer
	- o 8-bit, 16-bit, external trigger…
- Serial port

 $\circ$  Asynchronous, Synchronous, I<sup>2</sup>C, SPI conformance...

- PWM
	- o 8-bit, 10-bit, number of channels…
- Port

o High current, bi-directional, with pull-up enable, …

- ADC
	- o 10-bit, interrupt trigger, multiplex channels…

#### **2.1 General Peripheral Setting**

The detailed setting of each peripheral is beyond the scope of discussion. However, the basic accessing method using C program will be highlighted in this document.

Generally the setting for each peripheral is straightforward. Each peripheral detail can be referred to in each respective section of the hardware manual. General highlight of precautious are:

- 1. Some peripherals may be sharing the same pin-out of the MCU. Thus user must make their decision based on the hardware schematic and MCU characteristic.
- 2. Some peripherals may not be operational under certain operating mode of the MCU.
- 3. Each peripheral may have a few controlling registers. Do not miss any of them.
- 4. Some registers may be responsible for few peripherals. Thus when accessing one register, programmers must be careful not to affect operation of other peripherals.

NOTE: All related registers will be explained in each peripheral section of the hardware manual. The same register will be mentioned again in another related peripheral section.

- 5. Programmers must follow the manual's suggested procedures of initialization or access.
- 6. Programmers must understand their target hardware operation, and access the peripherals accordingly.
	- i. It may be necessary to set the port data register before setting the direction register. If otherwise, the default output (High) may cause fault triggering.
	- ii. It may be necessary to access the port data register in byte form instead of bit. If otherwise the control or monitoring events may not be synchronized.
- 7. Programmers should read up any Technical Update or revised items of User manual, to obtain the latest information.

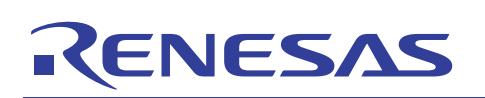

## **HEW Embedded C Programming II (ECProgramII)**

### **2.2 Example**

The following example is illustrated to highlight the extra care that is required for embedded programming:

Example:

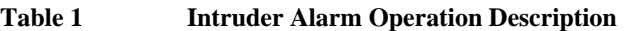

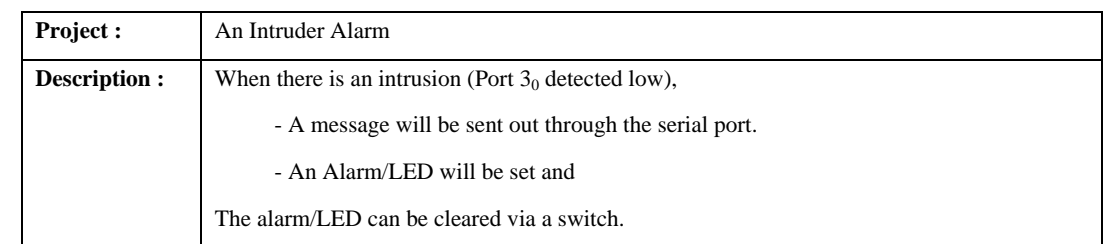

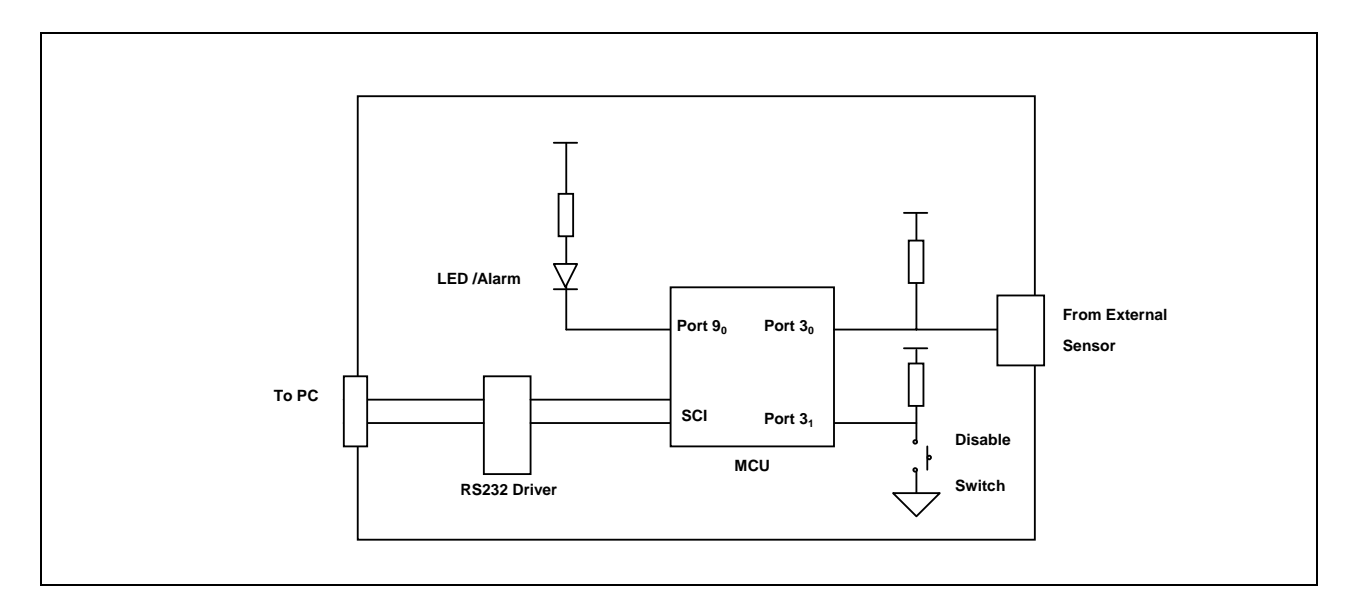

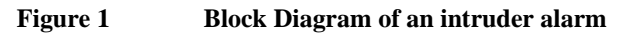

**Table 2 Port Usage of intruder alarm** 

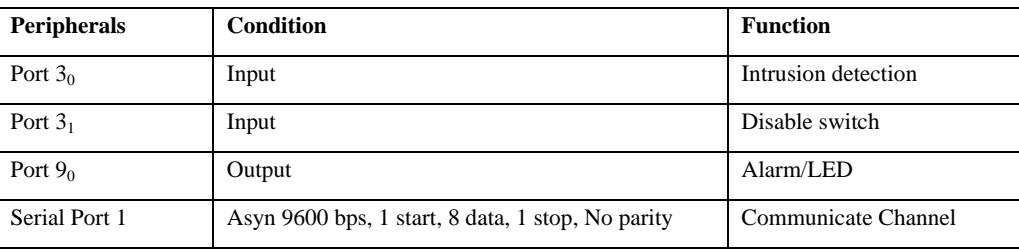

- Port 9 is used for driving LED as it has a large current drive (25mA) for the LED. If another port is used, a transistor driver will be needed.
- The example uses SLP H8/38024 as the controller. By invoking HEW project generation, the basic code structure, which consists of all peripherals and ports definition, will be generated.

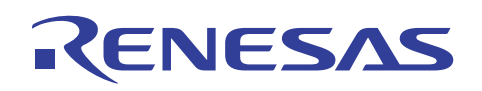

- HEW will generate
	- o Reset routine.c
	- o main() project.c
	- o iodefine.h

*Please refer the detail of HEW code generation in Application Note: "HEW Code Generation" or HEW user's manual* 

- In this example, only the main project C file will be modified.

#### **2.2.1 Port and Peripheral Definition File**

- The following is extracted from the iodefine.h.

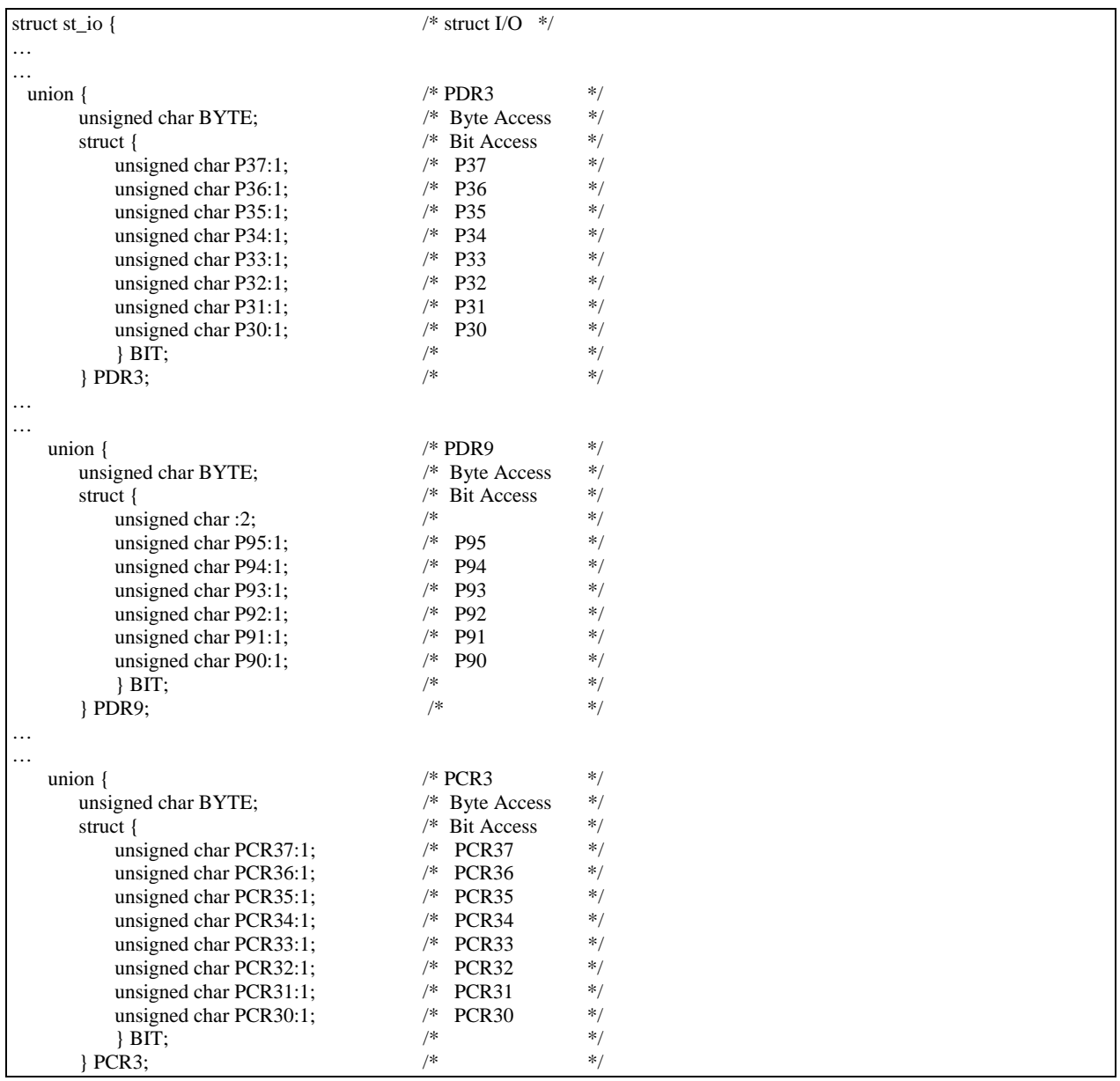

AN0403001/Rev.1.00 March 2004 March 2004 Page 6 of 21

# RENESAS

### **HEW Embedded C Programming II (ECProgramII)**

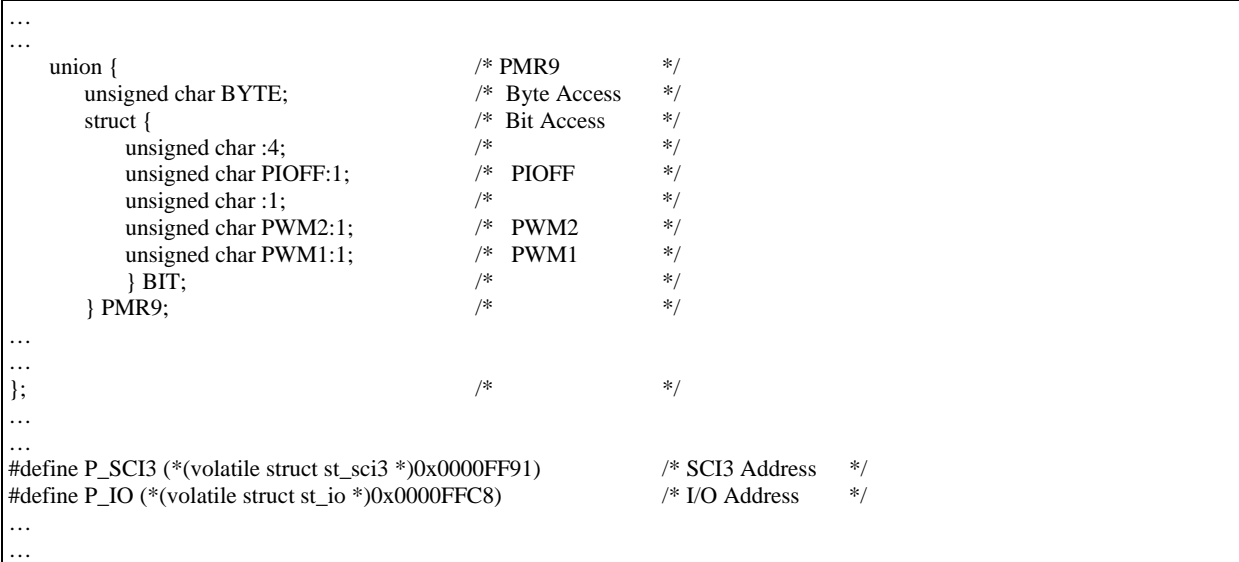

#### Observation

- The structure/union declaration is based on the information provided in the MCU hardware user manual (Refer to Figure 1)
- The "volatile " keyword is used in the declaration for all the peripherals and ports.
- The structure/union declaration will enable the use of "bit manipulation" assembly instruction.

# RENESAS

#### **HEW Embedded C Programming II (ECProgramII)**

#### **2.2.2 Initialization of Port**

- It is essential to initialize the hardware peripherals at power up state.
	- o This routine can be called either in the reset routine (if it is critical to setup the peripherals early), or main routine. HEW will generate a Hardware\_Setup() function if this feature is enabled in the project generation.
- In this example, a init\_io() routine is written to:
	- o Initialize the Port 3 and 9.

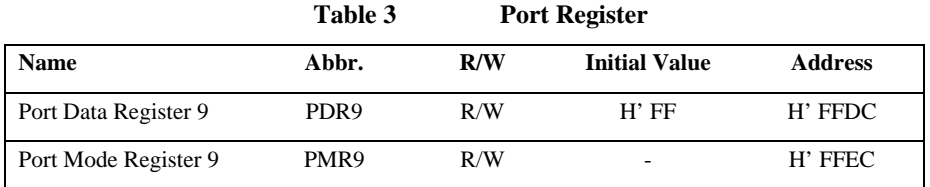

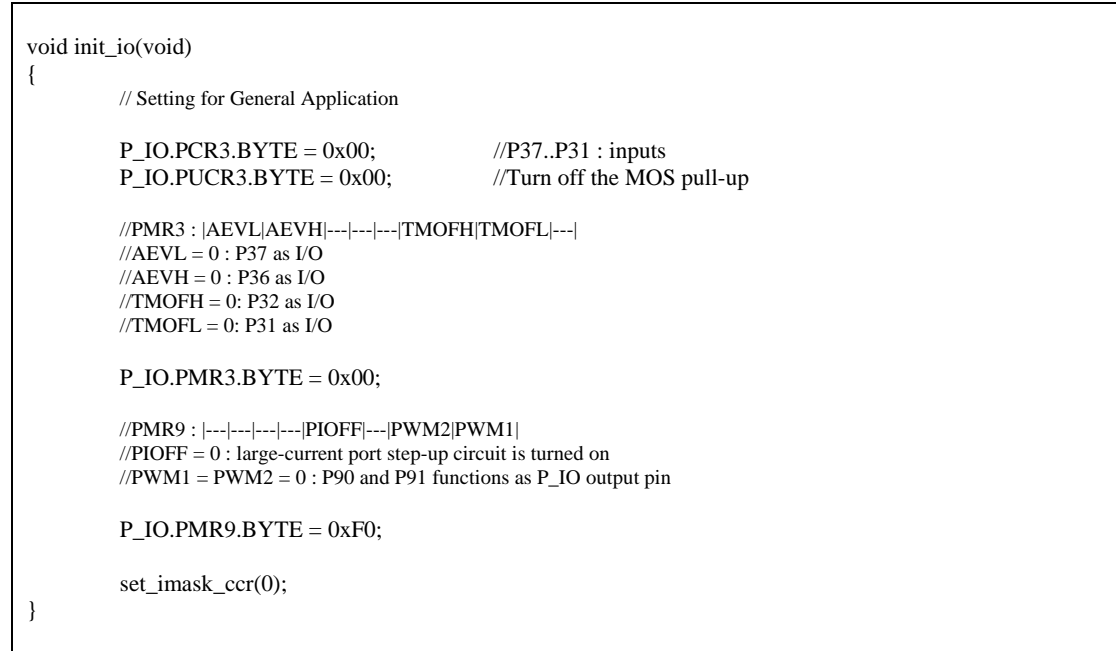

# RENESAS

## **HEW Embedded C Programming II (ECProgramII)**

### **2.2.3 Initialization of Serial Port**

The init\_sci() routine is to initialize the Serial port. This routine can be integrated with the init\_io() routine.

This function set the serial port to operate at Asynchronous mode at 9600 baud rate.

The following are the relevant registers for serial port initialization.

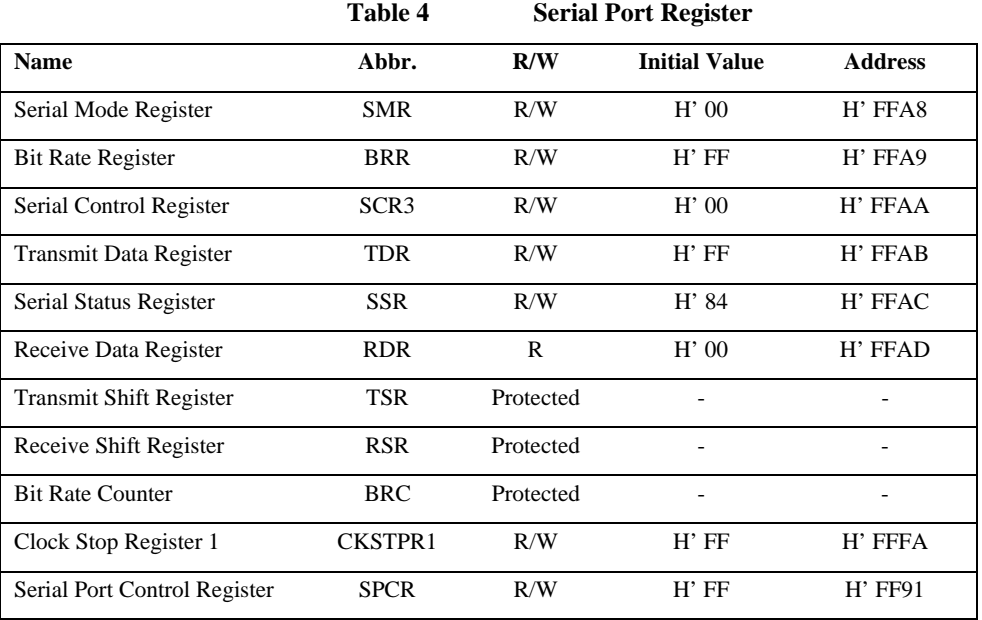

void init\_sci(void)

{

//SCR3 : |TIE|RIE|TE|RE|MPIE|TEIE|CKE1|CKE0| //TIE : Transmit interrupt enable //RIE : Receive interrupt enable //TE : Transmit enable //RE : Receive enable //MPIE : Multiprocessor interrupt enable //TEIE : Transmit end interrupt enable  $\angle$ //CKE1 = CKE0 = 0 //asynchronous mode, internal clock source, SCK32 functions as I/O port  $P_{\text{SCI3.SCR3.BYTE}} = 0x30;$ 

//SMR : |COM|CHR|PE|PM|STOP|MP|CKS1|CKS0| : |0|0|0|0|0|0|0|0| //COM : Communication Mode : 0 : asynchronous mode //CHR : Character Length : 0 : character length = 8 bits<br>//PE : Parity Enable : 0 : parity bit addition and check  $\cdot$  0 : parity bit addition and checking disabled //PM : Parity Mode : 0 : even parity (no effect since parity is already disabled) //STOP: Stop Bit Length : 0 : 1 stop bit //MP : Multiprocessor Mode : 0 : multiprocessor communication function disabled  $/||CKS1|CKS0|$ : Clock Select:  $|0|0|$ : clock source for baud rate generator = clk

 $P_{\text{SCI3.SMR.BYTE}} = 0x00;$ 

// Startup default to 9600bps  $1/n = 0$  $//\ N = 25$  $\frac{1}{6}$  for OSC = 16 MHz

 $P_{\text{SCI3}.\text{BRR}} = 25$ ;

AN0403001/Rev.1.00 March 2004 Page 9 of 21

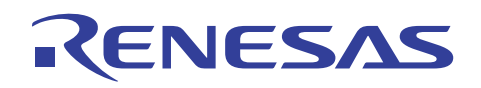

### **HEW Embedded C Programming II (ECProgramII)**

 $\verb|/SPCR : |-|-|-|SPC32|--|SCINV3|SCINV2|---|:-|: |1|1|1|0|0|0|0|0|$ //SPC32 =  $1:$  P42 functions as TXD32 output pin //need to set TE bit in SCR3 after setting this bit to 1  $\sqrt{\text{SCINV3}} = 0$ : TXD32 output data is not inverted //SCINV2= 0 : RXD32 input data is not inverted //Bits 7 and 6 are reserved and always read as 1 //Bits 4, 1 and 0 are reserved and only 0 can be written to these bits

P\_SCI3.SPCR.BYTE = 0xE0;

//SSR : |TDRE|RDRF|OER|FER|PER|TEND|MPBR|MPBT| //TDRE : transmit data register empty //RDRF : receive data register full //OER : overrun error //FER : framing error //PER : parity error //TEND : transmit end //MPBR : Multiprocessor bit receive //MPBT : Multiprocessor bit transfer

 $P_{\text{SCI3.SSR.BYTE}} = 0x84;$  //Initialise upon reset to 0x84

In this peripheral initialization, calculation of the parameter is required.

- N for BRR is calculated based on :

 $N =$  OSC - 1  $(64 \times 2^{2n} \times B)$ 

}

Where B: Bit rate (bit/s) N: Baud rate generator BRR setting  $(0 \le N \le 255)$ OSC: Value of  $\varnothing_{\rm OSC}$  (Hz) n: Baud rate generator input clock number (n= 0, 2 or 3)

**Table 5 SCI setting for N and n** 

|                 | <b>OSC</b>               |     |                |                |     |               |
|-----------------|--------------------------|-----|----------------|----------------|-----|---------------|
|                 | <b>10 MHz</b>            |     |                | <b>16 MHz</b>  |     |               |
| <b>Bit Rate</b> |                          |     | <b>Error</b>   |                |     | <b>Error</b>  |
| (bit/s)         | $\mathbf n$              | N   | $\frac{0}{0}$  | $\mathbf n$    | N   | $\frac{0}{0}$ |
| 110             | $\overline{c}$           | 88  | $-0.25$        | $\overline{2}$ | 141 | $-.02$        |
| 150             | $\overline{2}$           | 64  | 0.16           | $\overline{2}$ | 103 | 0.16          |
| 200             | $\overline{2}$           | 48  | $-0.35$        | $\overline{2}$ | 77  | 0.16          |
| 250             | 2                        | 38  | 0.16           | $\overline{2}$ | 64  | $-0.79$       |
| 300             | -                        | ۰   |                | $\overline{2}$ | 51  | 0.16          |
| 600             | -                        | -   | $\overline{a}$ | $\overline{2}$ | 25  | 0.16          |
| 1200            | $\mathbf{0}$             | 129 | 0.16           | $\mathbf{0}$   | 207 | 0.16          |
| 2400            | $\Omega$                 | 64  | 0.16           | $\Omega$       | 103 | 0.16          |
| 4800            | $\overline{\phantom{0}}$ |     |                | $\Omega$       | 51  | 0.16          |
| 9600            | $\overline{a}$           | -   |                | $\mathbf{0}$   | 25  | 0.16          |
| 19200           |                          | -   | ۰              | $\Omega$       | 12  | 0.16          |
| 31250           | $\overline{0}$           | 4   | $\overline{0}$ | $\mathbf{0}$   | 7   | $\mathbf{0}$  |

AN0403001/Rev.1.00 March 2004 Page 10 of 21

# RENESAS

## **HEW Embedded C Programming II (ECProgramII)**

### **2.2.4 Main Routine**

The main routine is executed after the reset routine. The input/output port and serial port are initialized before the infinite loop is entered. The program will check for intruder (Port  $3<sub>0</sub>$ ) and switch (Port  $3<sub>1</sub>$ ). Once condition is met, the respective action will be executed.

<machine.h> is included, as the intrinsic function (set\_imask\_ccr()) is used.

```
#include "iodefine.h" 
#include <machine.h> 
void send_message(void); 
void sci_charput(char OutputChar); 
void init_sci(void); 
void init_io(void); 
void abort(void); 
void main(void) 
{ 
         unsigned int delay; 
          init_io(); 
          init_sci(); 
         P_IO.PDR9.BYTE = 0xFF; //Turn-off All LED
         while(1) { 
                  if(!P_IO.PDR3.BIT.P30) //detected intrusion<br>{P\_IO.PDR9.BIT.P92 = 0; //Turn-on alarm/LED
                  {P_1O.PDR9.BIT.P92 = 0;}send_message(); //call for help through serial port
 } 
                   if(!P_IO.PDR3.BIT.P31) //clear alarm 
                           P_IO.PDR9.BIT.P92 = 1; //Turn-off alarm/LED
          } 
}
```
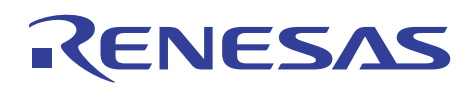

#### **2.2.5 Send Message**

The following two routines are to send message in the form of "character", to the external world via the serial port

```
void send_message(void) 
{ 
            sci_charput('H'); 
          sci_charput('E');
          sci_charput('L');
            sci_charput('P'); 
          sci_charput('');
}
```
{

}

```
void sci_charput(char OutputChar) //Serial Port
```

```
while ((P_{SCI3.SSR.BIT.TDRE}) = 0); P_SCI3.TDR = OutputChar; 
 P_SCI3.SSR.BIT.TDRE = 0;
```
The routine checks for the ready flag before it sends the variable "OutputChar" to the serial buffer.

#### **2.2.6 Summary & Improvement**

The program does not have many tasks. Therefore the polling method to check for the intruder and switch may not cause many resources wastage. If too many tasks are executing, it may be wise to use interrupt to signify an intruder access. The sending of message through the polling method is also taking up much CPU time. (The serial port is operating at 9600bps). The interrupt method may be more efficient. In this example, the bouncing effect of the switch is ignored. The debouncing can be improved using software mean by performing a double check.

# NESAS

### **HEW Embedded C Programming II (ECProgramII)**

#### **3. Access of External Memory**

For lower-end MCUs, such as the SLP, which have no external bus interface, usage of serial interface protocol to access external memory will be preferred as this uses lesser pin count. The common memory used is  $I<sup>2</sup>C$  or SPI E<sup>2</sup>PROM. If such interface peripheral is not available, programmer will need to write the algorithm based on the interface and memory specification.

*Please refer to Application Note on "Interfacing to EEPROM with I2C Emulation"* 

For higher-end MCUs, such as the H8/300H, which is catered to support external memory, programmers will have to make several settings in order to make this external memory work seamlessly with the main system coding.

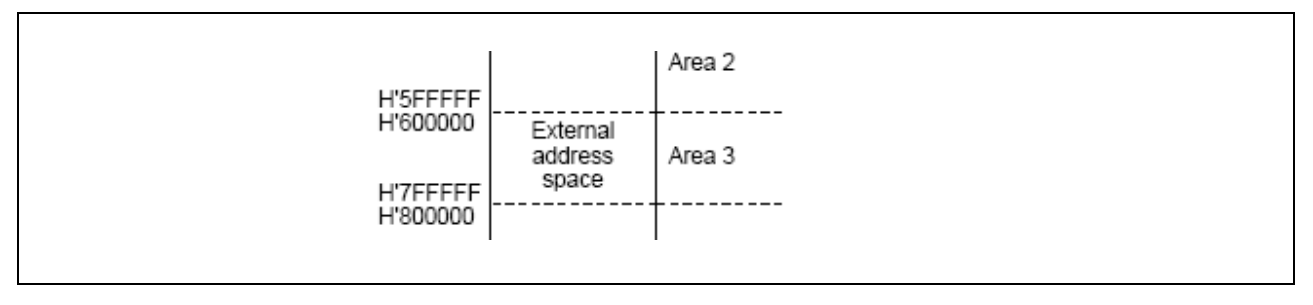

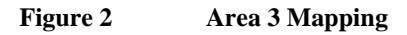

For the access of external memory, other than the physical hardware consideration, the following settings are to be considered when accessing external memory.

(Physical hardware interface consideration is not discussed in this document)

- 1. Section declaration
- 2. Bus State Controller (BSC)
- Must be initialized before the memory can be used.
- The following are the key points to note when memory connection is concerned
	- i. Wait states
	- ii. Bus width
	- iii. Area
	- iv. Refresh cycle (For DRAM)
- 3. Access Method

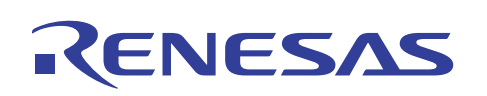

#### **HEW Embedded C Programming II (ECProgramII)**

#### **3.1 Example**

The following example illustrates the settings required to access the external memory:

Example:

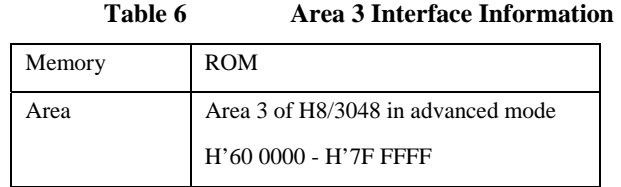

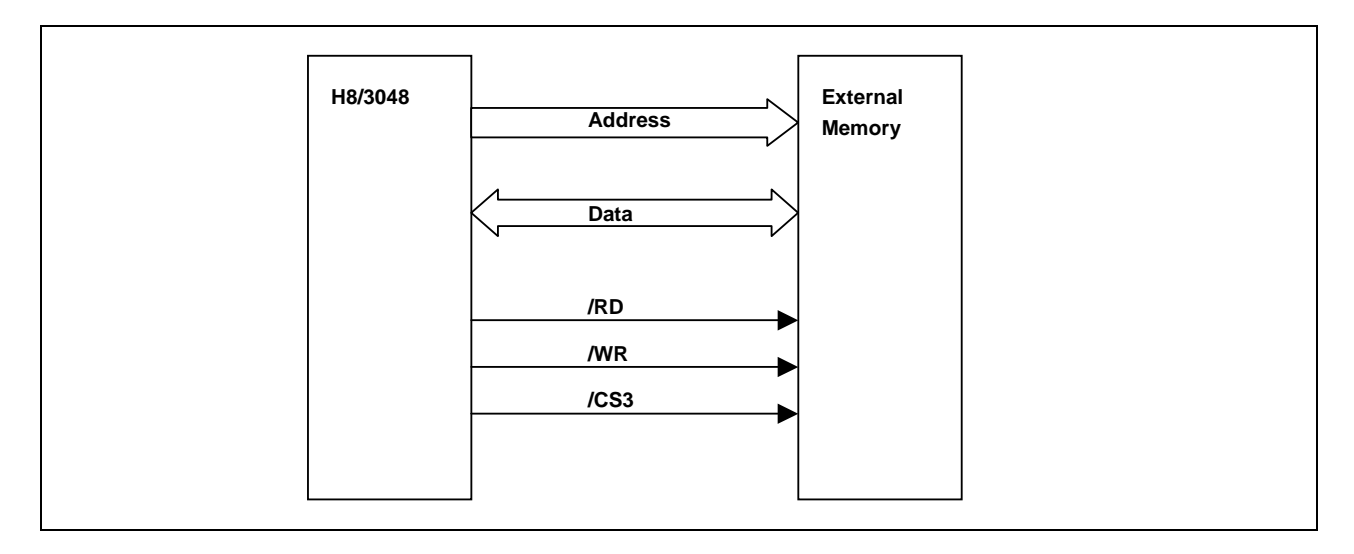

**Figure 3 MCU Interface to ROM** 

#### **3.1.1 Section Declaration**

The objective of setting the section is to notify the compiler that the relevant code and data are to be stored in a specific area. In this case, the external memory is located at area 3.

Assuming that the external memory is a ROM, and a program section and a constant section are to be stored.

There are two steps to achieve this:

1. In the project file:

Declare the section

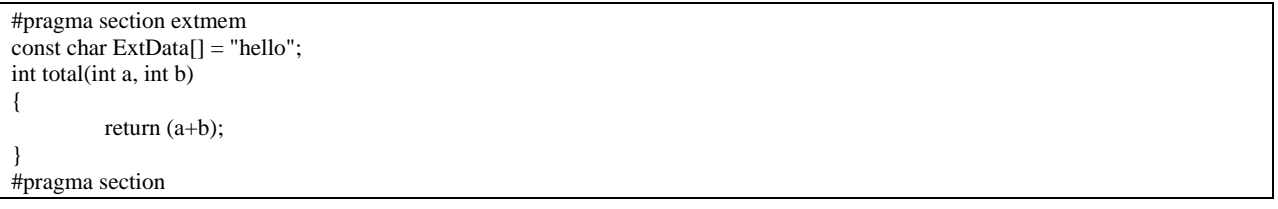

In this case, Data "ExtData" and Function "total" are declared within the section "extmem".

The Linker will look for **C**extmem(Constant) and **P**extmem(Program) section declarations.

NOTE: if other variables are declared, the linker will look for the respective sections.

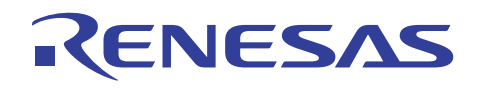

**HEW Embedded C Programming II (ECProgramII)** 

2. In HEW section setting

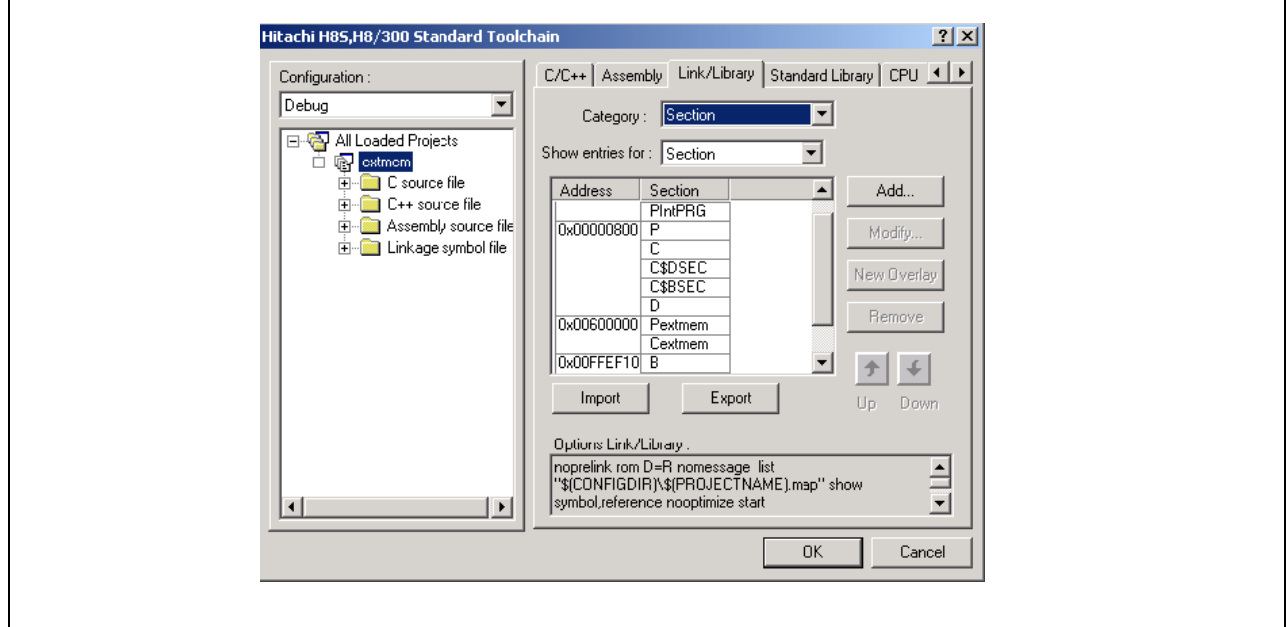

#### **Figure 4 HEW Section Setting**

The section can be declared in the [Section] Category of the Link/Library tab.

- Place the cursor at the [Address] Column and Click on [Add...] button.
	- o Key in the Address: H'60 0000
- Place the cursor at the [Section] Column and Click on [Add...] button.
	- o Key in the section name: Pextmem
- Place the cursor at the [Section] Column and Click on [Add...] button.
	- o Key in the section name: Cextmem

The above steps will ensure that the compiled program will be located in the designated area.

To verify the output, the map file can be generated. ([List] Category of the Link/Library tab)

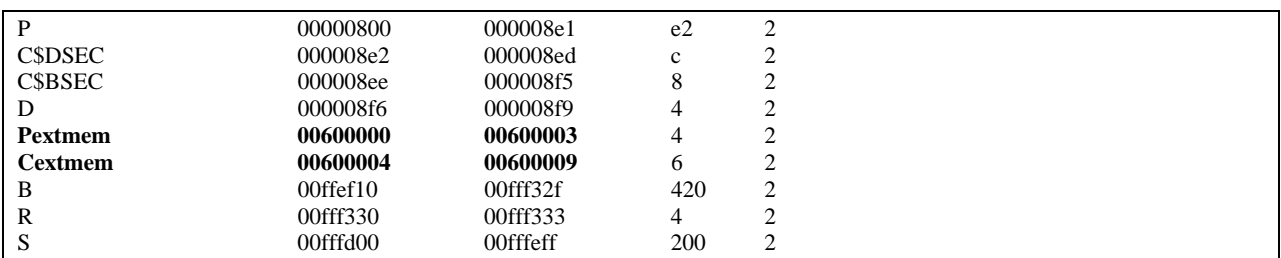

**Figure 5 HEW Generated Map File** 

# ENESAS

#### **HEW Embedded C Programming II (ECProgramII)**

#### **3.1.2 Bus State Controller (BSC)**

Both the hardware and linker must be set correctly. However, the access to the external memory may not be successful unless the bus state controller is properly initialized.

The following are the key points to note when memory connection is concerned:

- i. Wait states (1-5 Software wait states or hardware wait state)
- ii. Bus width (8 or 16 bit depending on operating mode, access area, & setting)
- iii. Area
- iv. Refresh cycle (For DRAM)

These settings must match the hardware wiring and memory characteristic.

#### **3.1.3 Code & Data Access Method**

The current example has shown one example of external memory accessed.

The "extmem" section contain ROM based data and code. Thus users have to split their final compiled project into two parts in order to program into the MCU & external ROM:

- a. H8/3048 internal ROM
- b. External ROM.

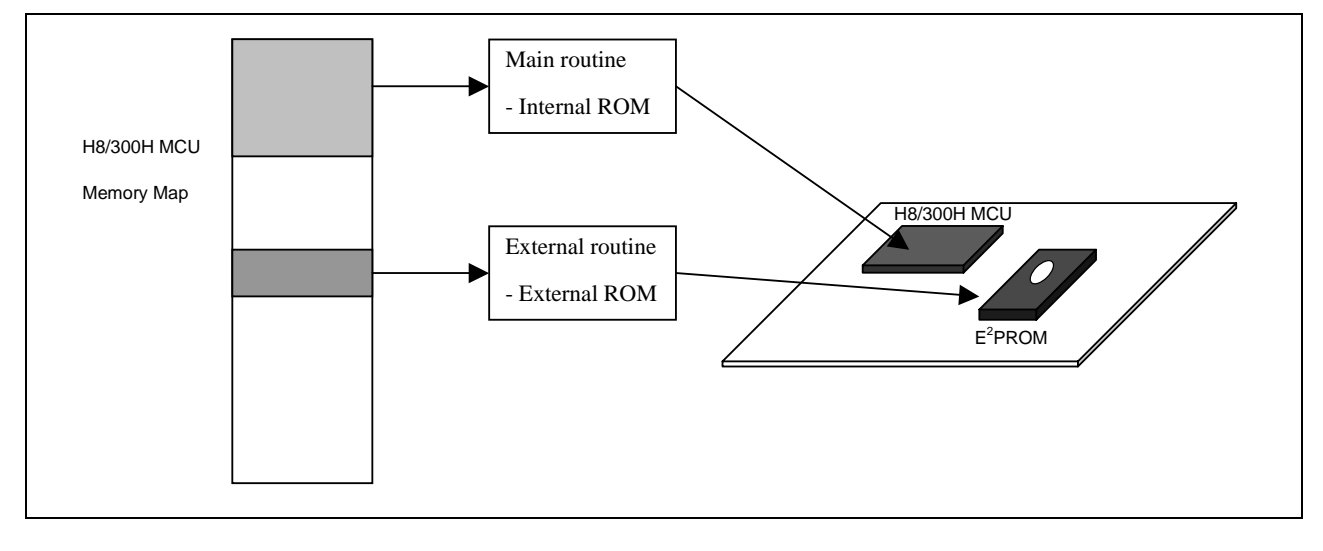

**Figure 6** Illustration of Mapping & Physical device

The other possible scenarios are:

- 1. Needs to access Data in external memory area
	- a. This can be a external ASIC containing data
- 2. MCU will copy the compiled code from one area to another area for faster execution
	- a. EEPROM to DRAM
	- b. Internal ROM to Internal RAM

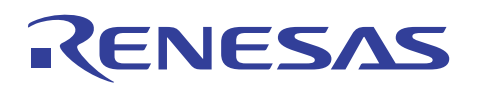

#### **HEW Embedded C Programming II (ECProgramII)**

#### 3.1.3.1 **Access External Data**

By making a pointer to the external address space:

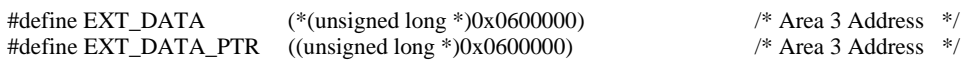

Programmer can read or write the external memory seamlessly.

Read\_data = EXT\_DATA;  $Read_data = *(EXT_DATA_PTR++)$ ;

#### 3.1.3.2 **Copy Memory from Section to Section**

The following provides an alternative method to copy code/data from one area to another.

These may be done for:

- Faster execution in an area (copy from E2PROM to DRAM)
- Flashing purposes (copy from flash to internal RAM)

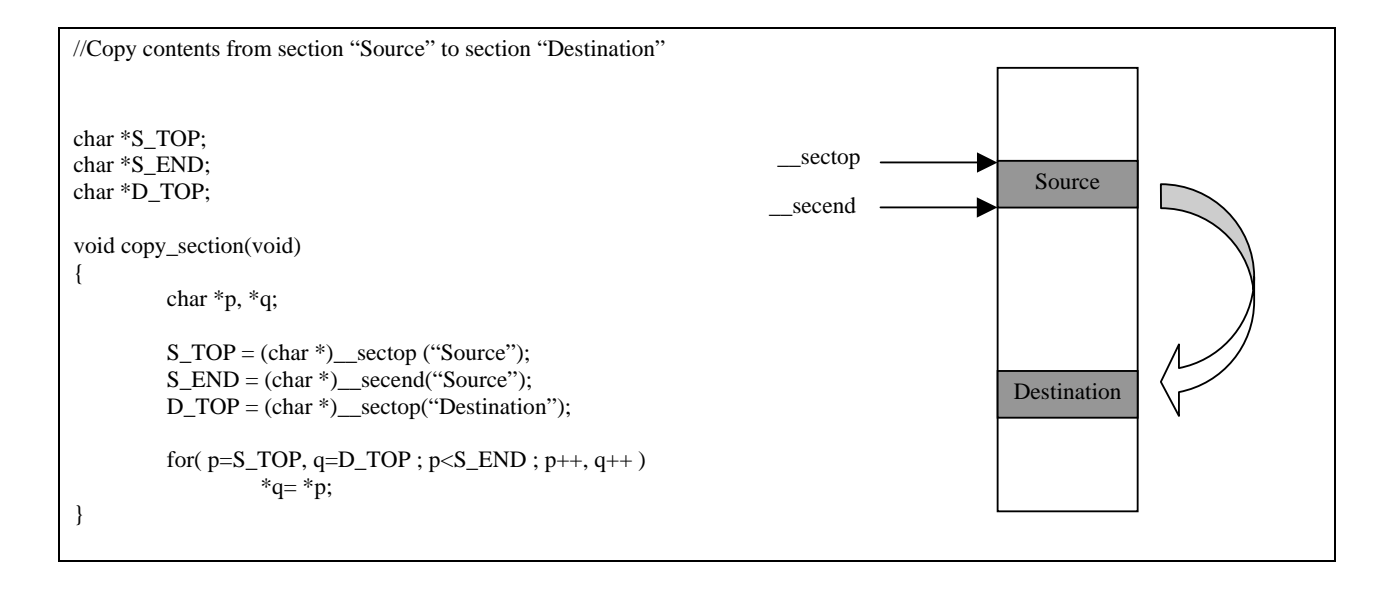

To enable easy debugging, programmers may like to use the overlay feature that is available in HEW.

# RENESAS

## **HEW Embedded C Programming II (ECProgramII)**

#### 3.1.3.3 **Execution of External Function**

The following are examples of external function calling methods.

i. Function pointer with no passing parameter.

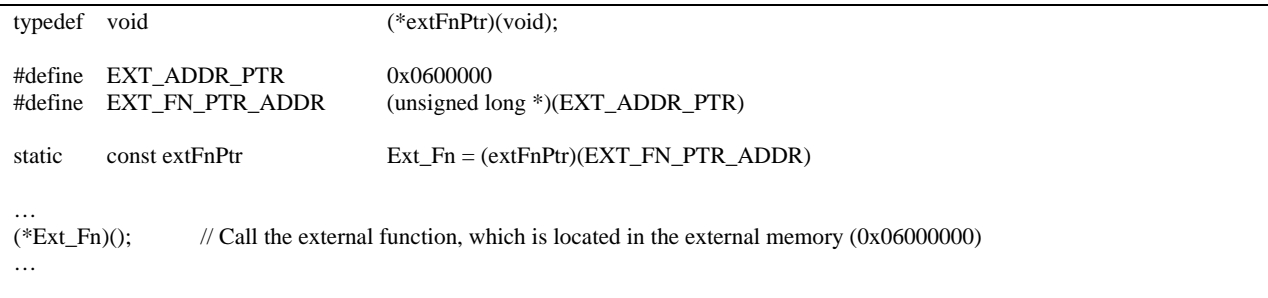

ii. Function pointer with passing parameters.

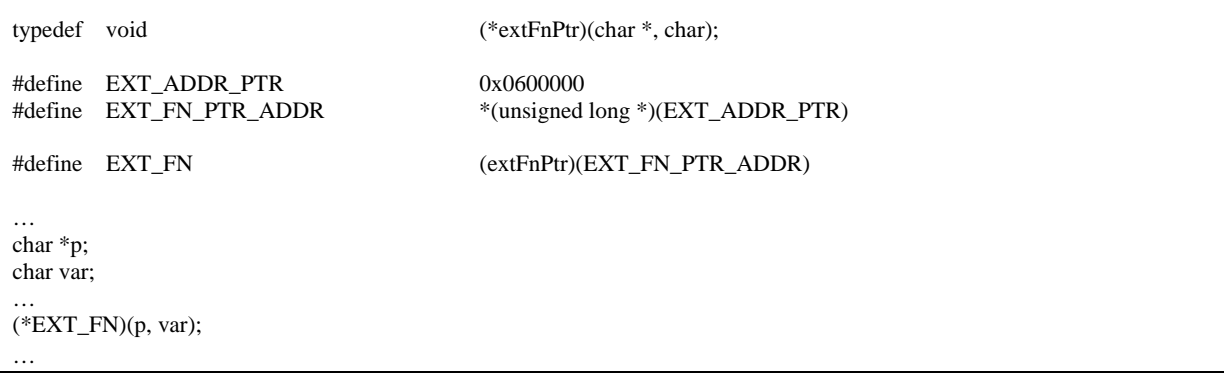

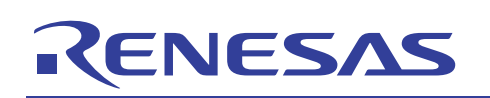

#### **HEW Embedded C Programming II (ECProgramII)**

### **4. Conclusion**

The emphasis of this document is to illustrate the ports, peripherals and external memory access methodology. It also creates the awareness of the basic hardware knowledge needed for firmware programming.

# **Reference**

*H8/38024 Hardware User Manual (Renesas) H8/3048 Hardware User Manual (Renesas) HEW C/C++ Compiler, Assembler, Optimizing Linkage Editor manual (Renesas) A book on C by Al Kelley Ira Pohl (Addison –Wesley) The Practice of Programming by Brain W.Kernighan & Rob Pike (Addison –Wesley) Fundamentals of Embedded Software where C and Assembly Meet by Daniel W.Lewis (Prentice Hall) Programming Embedded Systems in C and C++ by Michael Barr (O'REILLY) Writing Solid Code by Steve Maguire (Microsoft Press)*

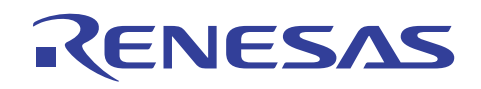

### **HEW Embedded C Programming II (ECProgramII)**

#### **Revision Record**

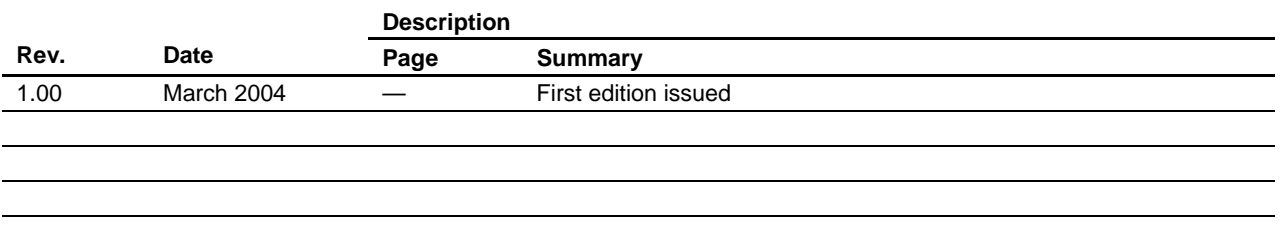

# RENESAS

#### **HEW Embedded C Programming II (ECProgramII)**

Keep safety first in your circuit designs!

1. Renesas Technology Corporation puts the maximum effort into making semiconductor products better and more reliable, but there is always the possibility that trouble may occur with them. Trouble with semiconductors may lead to personal injury, fire or property damage. Remember to give due consideration to safety when making your circuit designs, with appropriate measures such as (i) placement of substitutive, auxiliary circuits, (ii) use of nonflammable material or (iii) prevention against any malfunction or mishap.

Notes regarding these materials

- 1. These materials are intended as a reference to assist our customers in the selection of the Renesas Technology Corporation product best suited to the customer's application; they do not convey any license under any intellectual property rights, or any other rights, belonging to Renesas Technology Corporation or a third party.
- 2. Renesas Technology Corporation assumes no responsibility for any damage, or infringement of any third-party's rights, originating in the use of any product data, diagrams, charts, programs, algorithms, or circuit application examples contained in these materials.

3. All information contained in these materials, including product data, diagrams, charts, programs and algorithms represents information on products at the time of publication of these materials, and are subject to change by Renesas Technology Corporation without notice due to product improvements or other reasons. It is therefore recommended that customers contact Renesas Technology Corporation or an authorized Renesas Technology Corporation product distributor for the latest product information before purchasing a product listed herein.

The information described here may contain technical inaccuracies or typographical errors. Renesas Technology Corporation assumes no responsibility for any damage, liability, or other loss rising from these inaccuracies or errors.

Please also pay attention to information published by Renesas Technology Corporation by various means, including the Renesas Technology Corporation Semiconductor home page (http://www.renesas.com).

- 4. When using any or all of the information contained in these materials, including product data, diagrams, charts, programs, and algorithms, please be sure to evaluate all information as a total system before making a final decision on the applicability of the information and products. Renesas Technology Corporation assumes no responsibility for any damage, liability or other loss resulting from the information contained herein.
- 5. Renesas Technology Corporation semiconductors are not designed or manufactured for use in a device or system that is used under circumstances in which human life is potentially at stake. Please contact Renesas Technology Corporation or an authorized Renesas Technology Corporation product distributor when considering the use of a product contained herein for any specific purposes, such as apparatus or systems for transportation, vehicular, medical, aerospace, nuclear, or undersea repeater use.
- 6. The prior written approval of Renesas Technology Corporation is necessary to reprint or reproduce in whole or in part these materials.
- 7. If these products or technologies are subject to the Japanese export control restrictions, they must be exported under a license from the Japanese government and cannot be imported into a country other than the approved destination.

Any diversion or reexport contrary to the export control laws and regulations of Japan and/or the country of destination is prohibited.

8. Please contact Renesas Technology Corporation for further details on these materials or the products contained therein.